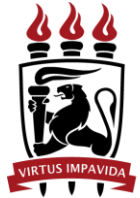

**UNIVERSIDADE FEDERAL** DE PERNAMBUCO

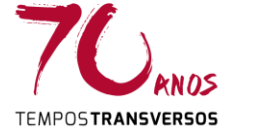

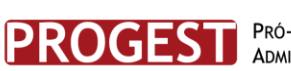

PRÓ-REITORIA DE GESTÃO **ADMINISTRATIVA** 

DIRETORIA DE GESTÃO DE BENS E SERVIÇOS

Divisão de Bens Móveis

Orientação nº **005/2017** – PROGEST/DGBS

# **CIRCULAÇÃO DE MALOTES**

# **OBJETIVO**

Orientar sobre os procedimentos de preenchimento da **Guia de Remessa de Malote – GRM**, identificação de documentos e organização do malote.

# **GUIA DE REMESSA DE MALOTE**

Todo malote deverá conter, além da documentação a ser distribuída, a **Guia de Remessa de Malote – GRM**. A guia será elaborada pela Unidade Remetente e conferida pela Divisão de Comunicações.

# **ELABORAÇÃO DA GRM**

1. Preencher os dados da Unidade Remetente (célula amarela) e a data de expedição (célula vermelha) do arquivo "**guia\_remessa\_malote\_dicom"**, disponível nos formatos ".xlsx" (Microsoft Excel) e ".ods" (LibreOffice).

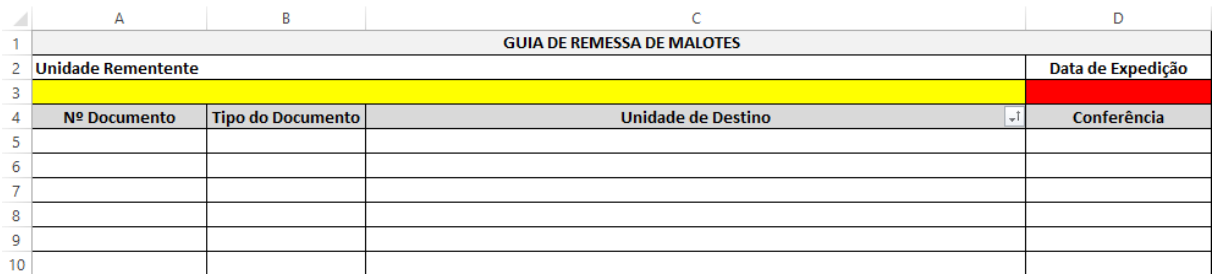

**Figura 1 - Imagem da planilha GRM – Visão geral.**

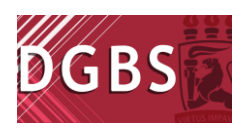

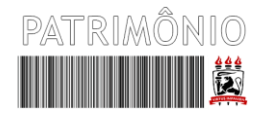

- 2. Preencher os campos observando que:
	- a. No campo "**Tipo do Documento**" ao selecionar a célula o usuário deverá clicar em **seta** e selecionar uma das opções para documentos. O campo é bloqueado para valores que não estejam na lista.
	- b. O campo "Unidade Destino" deve ser informado o setor e a Unidade Organizacional responsável, por exemplo: **Divisão de Comunicações/PROGEST**. Caso os destinos sejam Centros Acadêmicos e Próreitorias, as siglas podem ser utilizadas normalmente.
	- c. O campo "**Conferência**" é de uso da DICOM, não precisa ser preenchido.

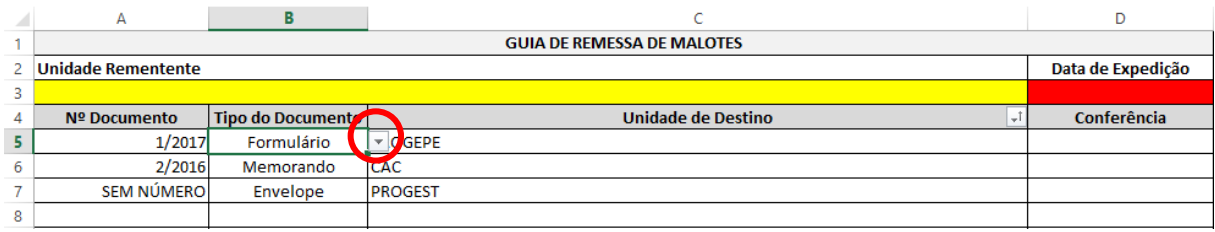

**Figura 2 - Imagem da planilha GRM – Seleção de tipo de documento.**

3. Após o preenchimento os valores da coluna "Unidade Destino" deverão ser **Classificados de A a Z**, para tal basta clicar na seta à direita da célula. Ao clicar na opção aparecerá uma caixa de mensagem (ver **[Figura](#page-2-0) 4**) verifique se a opção "**Expandir a seleção**" está marcada e clique em "**Classificar**".

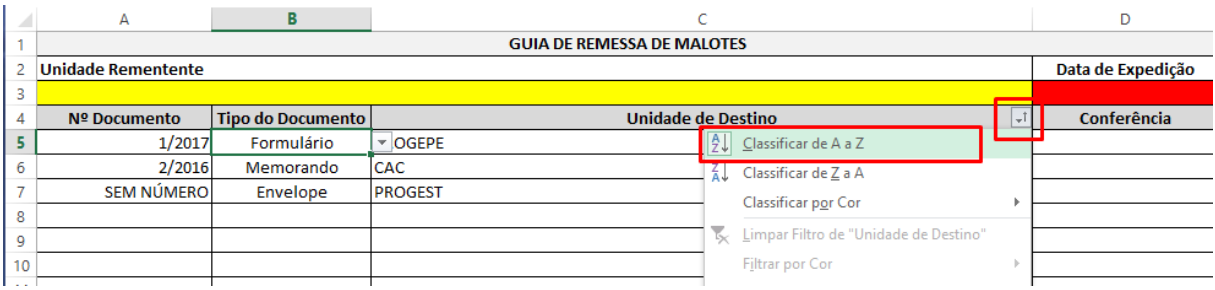

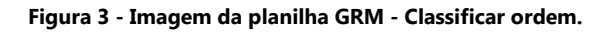

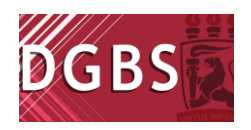

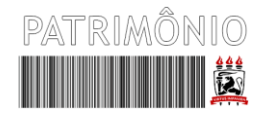

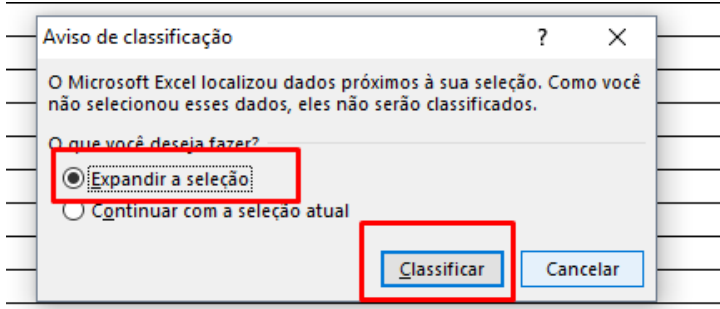

#### <span id="page-2-0"></span>**Figura 4 - Confirmar classificação.**

4. Caso esteja utilizando o LibreOffice, a classificação será através da seleção do filtro "Ordem Crescente". Nos demais campos o preenchimento utilizando Microsoft Excel ou LibreOffice são idênticos.

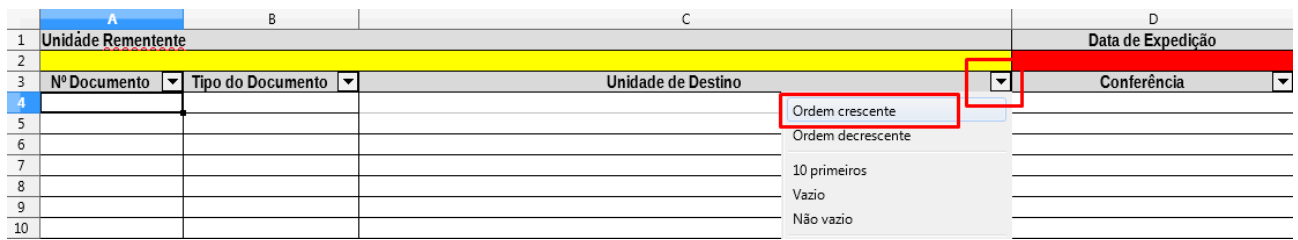

#### **Figura 5 - Classificação na planilha formato LibreOffice.**

5. Após conferida o servidor deverá imprimir a Guia de Remessa de Malote na opção

#### **Frente e Verso**.

- a. Caso não tenha carimbo poderá preencher os dados no próprio arquivo eletrônico; ou
- b. Incluir o nome legível e SIAPE à mão.

## **ROTINA DE CONFERÊNCIA DO MALOTE**

- 1. Recebe o Malote.
- 2. Abre o Malote, retira a via Guia de Remessa de Malote (GRM) conferida pela DICOM referente ao malote do dia anterior.
- 3. Verifica se houve alguma ocorrência registrada no campo "CONFERÊNCIA" OU na área "ANOTAÇÕES" no verso da GRM.

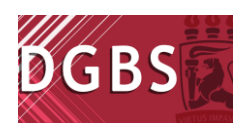

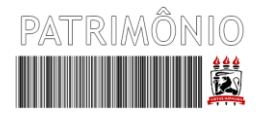

# **ROTINA PARA FECHAMENTO DO MALOTE**

No fechamento do malote o servidor deverá observar os seguintes procedimentos:

- 1. Conferir a documentação;
- 2. Verificar se os envelopes e processos estão de acordo com o padrão de preenchimento;
- 3. Ordenar os documentos de acordo com a coluna "**Unidade Destino**" da GRM;
- 4. Fechar o malote.

# **TRATAMENTO DOS ENVELOPES**

Os envelopes colocados no Malote **não** serão abertos pela Divisão de Comunicações, eles serão distribuídos de acordo com o destino informado na Guia de Remessa de Malote, conforme preenchimento da Unidade Remetente.

Quando se tratar de envelopes a Unidade Remetente deverá preencher os malotes da seguinte forma:

- 1. No campo "Tipo do Documento" selecionar "**Envelope**"
- 2. No campo "Nº do Documento" preencher com "**Sem Número**"
- 3. No caso de envelopes tipo **Vai e Vem**, o remetente deverá preencher, além da GRM, a tramitação, que obedecerá ao sentido indicado na **[Figura 6](#page-4-0)**.
- 4. Nos demais tipo de envelopes, o destino deverá ser informado na parte frontal (ver **[Figura 7](#page-4-1)**).
- 5. No caso de divergências entre o destino indicado no envelope e na GRM, o envelope será devolvido à Unidade de Remetente.

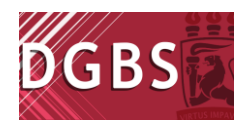

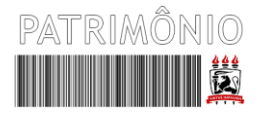

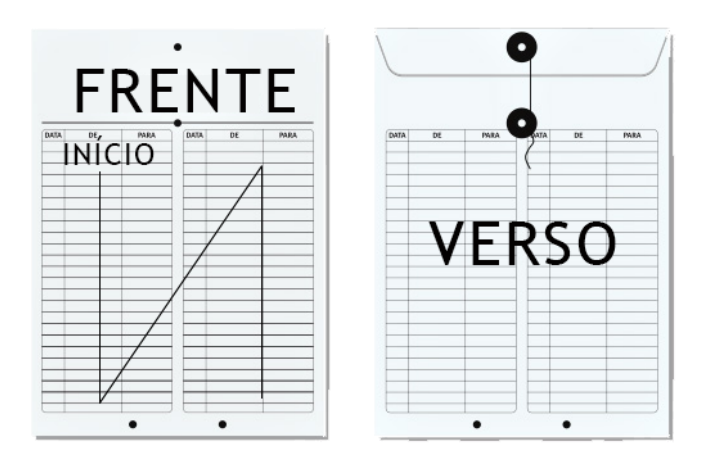

<span id="page-4-0"></span>**Figura 6 - Envelope tipo vai e vem.**

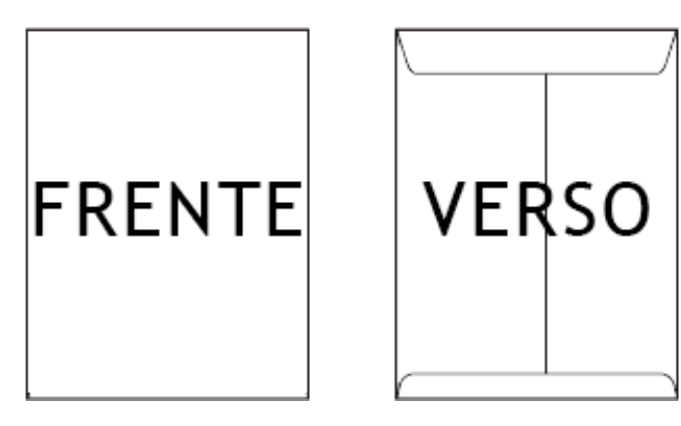

**Figura 7 – Envelopes gerais.**

### <span id="page-4-1"></span>**TRATAMENTO PROCESSOS**

A tramitação de processos físicos deverá ser registrada na capa (frente e verso), obedecendo o preenchimento da seguinte maneira: Da esquerda para direita, de cima para baixo, iniciando o registro pela capa do processo.

No caso de divergências entre o destino indicado na tramitação da capa e na GRM, o processo será devolvido à Unidade de Remetente.

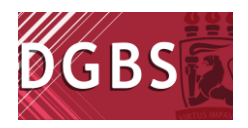

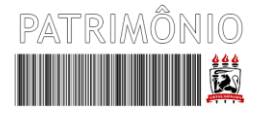

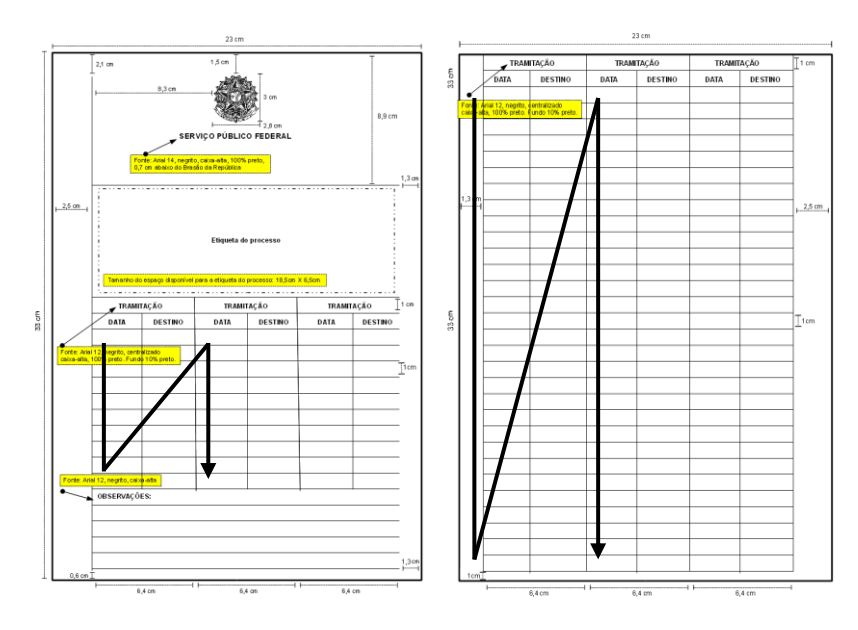

**Figura 8 – Registro de tramitação nas capas de processo.**

# **ORIENTAÇÕES**

Os envelopes colocados nos malotes não serão abertos pela Divisão de Comunicações, eles serão destinados de acordo com o destino informado na GRM e no envelope. Em caso de divergência os envelopes retornam à origem.

Evite uso de siglas, qualquer documentação sem destino ou que este não possa ser identificado será devolvida à origem. Caso os destinos sejam Centros Acadêmicos e Próreitorias, as siglas podem ser utilizadas normalmente.

A DICOM não tem conhecimento todas as unidades administrativas, portanto, deverá ser informado o setor e a Unidade Organizacional responsável, por exemplo: Divisão de Comunicações/PROGEST. Caso não seja possível identificar o destino, os documentos serão devolvidos à origem.

Caso o retorno de malote por ausência de recebedor torne-se frequente, o gestor será notificado, se o problema persistir o malote poderá ser retirado de rota.

Informações adicionais **www.ufpe.br/progest/protocolo**.